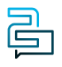

[Knowledge Base](https://help.2talk.com/en-US/kb) > [Switchboard](https://help.2talk.com/en-US/kb/switchboard) > [Calling Features](https://help.2talk.com/en-US/kb/calling-features) > [Voicemail](https://help.2talk.com/en-US/kb/voicemail) > [Uploading VM recording -](https://help.2talk.com/en-US/kb/articles/uploading-vm-recording-delete-me) [Delete Me](https://help.2talk.com/en-US/kb/articles/uploading-vm-recording-delete-me)

Uploading VM recording - Delete Me Santiago Garcia - 2024-07-24 - [Voicemail](https://help.2talk.com/en-US/kb/voicemail)

## **Uploading VM recording**

For higher quality recordings for Voicemail UNAVAILABLE or BUSY, you can upload your MP3 recordings.

**NOTE**: We have a maximum file size of 400kb per VoiceMail. For larger voicemails, we recommend dropping the recording rate to 256kb (any reduction in quality will be indecipherable to the incoming callers).

For more details about your voicemail, please refer to our **Voicemail Guide**.

Tags [Voicemail](https://help.2talk.com/en-US/search/labels/all/Voicemail)